## نيوكت AnyConnect SSL VPN ل ISR4k ةيلحملا ةقداصملا مادختساب  $\overline{\phantom{a}}$

# تايوتحملا

ةمدقملا <u>ةيساس ألل تابلطتملا</u> تا<mark>بلطتمل</mark>ا ةمدختسملا تانوكملا <u>ةيساس أ تامولءم</u> ن ي وك<u>تل</u>ا <u>ةكبشلل يطيطختلا مسرلا</u> تانيوكتلا ةحصلا نم ققحتلا اهحالصإو ءاطخألا فاشكتسا

# ةمدقملا

ةدحو ISR) 4k) جمدم ةمدخ هجوم نيوكت ةيفي ك نم نيوكت ةنيع دنتسملI اذه فصي لابقتسالا ثبلاو Cisco IOS® XE ل AnyConnect Secure Sockets Layer (SSL) VPN عم ةدعاق .يلحم مدختسم تانايب

# ةيساسألا تابلطتملا

### تابلطتملا

:ةيلاتلا عيضاوملاب ةفرعم كيدل نوكت نأب Cisco يصوت

- IOS XE (ISR 4K) نم Cisco
- AnyConnect Secure Mobility Client
- ةماعلا SSL ةيلمع ●
- (PKI (ماعلا حاتفملل ةيساسألا ةينبلا ●

### ةمدختسملا تانوكملا

:ةيلاتلا ةيداملا تانوكملاو جماربلا تارادصإ ىلإ دنتسملا اذه يف ةدراولا تامولعملا دنتست

- هجوم Cisco ISR4451-X/K9 عم رادصإلا 17.9.2a
- AnyConnect Secure Mobility Client 4.10.04065

.ةصاخ ةيلمعم ةئيب ي ف ةدوجوملI ةزەجألI نم دنتسملI اذه يف ةدراولI تامولعملI ءاشنإ مت تناك اذإ .(يضارتفا) حوسمم نيوكتب دنتسملI اذه يف ةمدختسُملI ةزهجألI عيمج تأدب .رمأ يأل لمتحملا ريثأتلل كمهف نم دكأتف ،ليغشتلا ديق كتكبش

# ةيساسأ تامولعم

لوصولل XE IOS Cisco جمانرب يف معدلا SSL ل (VPN (ةيرهاظلا ةصاخلا ةكبشلا ةزيم رفوت لوصوليا ريفوت متي .تنزرتنإلا يلع ناكم يأ نم تاسس أمراد اتاكبش يلإ مدختسملل دعب نع .(enabled-SSL (ةنمآلا ليصوتلا ذخأم ةقبط نيكمت متي SSL ل VPN ةباوب لالخ نم دعب نع ةكبش مادختساب .نمآ VPN قفن ءاشنإ نيديعبلا نيمدختسملل VPN SSL ةباوب حيتت نمآ لكشب لوصولا نيي ئاهنلا نيمدختسملل نكمي ،Cisco IOS XE SSL ماظنب ةصاخلا VPN ةكبشلا حيتت امك .ةيكلساللا قلاعفل طاقنلا لثم تنرتنإلا معدي عقوم يأ وأ لزنملا نم ىلإ لوصولا ةيناكمإ تاكرشلل SSL XE IOS Cisco لوكوتورب ربع (VPN (ةيرهاظلا ةصاخلا .تاكرشلاا تانايب ةيامح لجأ نم ،جراخلا يف نيراشتسملاو ءاكرشلل تاكرشلا تاكبش

:ةددحملا ةيساسألا ةمظنألا ىلع ةموعدم ةزيملا هذه

### Cisco نم موعدملا XE IOS رادصإ يساسألا ماظنلا نم V1000 ةيباحسلا ةكبشلا تامدخ هجوم ةلسلس Cisco Cisco IOS XE رادصإلا 16.9 Cisco Catalyst 8000v Cisco IOS XE Bengaluru، رادصإلا 17.4.1 Services Integrated 4461 Cisco ةجمدملا تامدخلا هجوم Router Services Integrated 4451 Cisco ةجمدملا تامدخلا هجوم Router Services Integrated 4431 Cisco ةجمدملا تامدخلا هجوم Router Cisco IOS XE Cuteno 17.7.1a

## نىوكتل|

### ةكبشلل يطىطختلا مسرلI

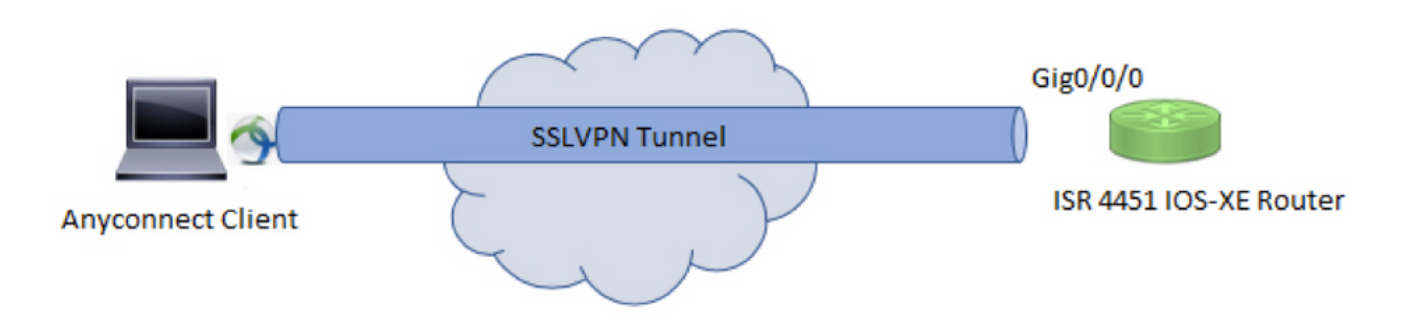

### ت**ان**ىوكت**ل**ا

ليوختلا مئاوقو ةقداصملا نيوكتو (AAA (ةبساحملاو ضيوفتلاو ةقداصملا نيكمت 1. .ةيلحملا تانايبلا ةدعاق ىلإ مدختسم مسا ةفاضإو

aaa new-model ! aaa authentication login default local aaa authorization exec default local aaa authorization network default local !

username test password cisco123

ةقداصملل لعفلاب ةدوجوم نكت مل اذإ ،ةيوهلا ةداهش تيبثتل TrustPoint ءاشنإب مق 2. لوح ليصافتلا نم ديزم ىلع لوصحلل <u>PKI ل ةداهشلI لي جست</u> ىلإ عوجرلI كنكمي .ةيلحملI .ةداهشJل عاشن|

crypto pki trustpoint SSL enrollment mode ra enrollment url http://x.x.x.x:80/certsrv/mscep/mscep.dll subject-name cn=sslvpn.cisco.com revocation-check crl rsakeypair SSL-Keys

.SSL حرتقم نيوكت 3.

crypto ssl proposal SSL\_Proposal protection rsa-3des-ede-sha1 rsa-aes128-sha1

.PKI ةقث ةطقنو SSL حرتقم ءاعدتساو SSL ةسايس نيوكت 4.

crypto ssl policy SSL\_Policy ssl proposal SSL\_Proposal pki trustpoint SSL sign ip address local y.y.y.y port 443

#### Y.Y.Y وه ناونع IP ل GigabitEthernet0/0/0.

نوكتت .مسقنملا قفنلل اهمادختسإ متيل ةيسايق لوصو ةمئاق نيوكتب مق (يرايتخإ) .5 .VPN قفن لالخ نم اهيلإ لوصولا نكمي يتلا ةهجولا تاكبشلا نم هذه لوصولا ةمئاق متي مل اذإ (لماكلا قفنلا) VPN قفن ربع تانايبلا رورم ةكرح عيمج رمت ،يضارتفا لكشب .مسقملا قفنلا نيوكت

ip access-list standard split\_tunnel\_acl 10 permit 192.168.10.0 0.0.0.255

4.IPv نيوانع عمجت ءاشنإ 6.

ip local pool SSLVPN\_POOL 192.168.20.1 192.168.20.10

لاصتا ءانثأ AnyConnect ليمعل 4IPv ناونع هؤاشنإ مت يذلا IP نيوانع عمجت نيعي .حاجنب AnyConnect

نمض (WebDeployment (AnyConnect ب ةصاخلا ثبلاو لابقتسالا ةدحو ةروص ليمحتب مق 7. ديءمتال ةركاذ ىلإ ليمعلا في عن فلم ليمحتو ديءمتال قركاذب صاخلا WebVPN ليلد .هجوملل

```
:ددحم وه امك ليمعلا فيرعت فلمو AnyConnect ةروص فيرعتب مق
```
crypto vpn anyconnect bootflash:/webvpn/anyconnect-win-4.10.04065-webdeploy-k9.pkg sequence 1 ! crypto vpn anyconnect profile sslvpn\_client\_profile bootflash:/sslvpn\_client\_profile.xml

.ليوخت جهن نيوكت 8.

crypto ssl authorization policy SSL\_Author\_Policy rekey time 1110 client profile sslvpn\_client\_profile mtu 1000 keepalive 500 dpd-interval client 1000 netmask 255.255.255.0 pool SSLVPN\_POOL dns 8.8.8.8 banner This is SSL VPN tunnel. route set access-list split\_tunnel\_acl .ليوختلا جهن نمض كلذ ىلإ امو ،مسقملا قفنلا ةمئاقو DNS و IP عمجت ديدحت متي

.يرهاظلا لوصولا تاهجاو خسن ملالخ نم متي يرهاظ بلاق نيوكت 9.

interface Virtual-Template1 type vpn ip unnumbered GigabitEthernet0/0/0 ip mtu 1400 ip tcp adjust-mss 1300

(0/0/0GigabitEthernet (اهنيوكت مت يتلا ةهجاولا نم IP ناونع ىلع مقرملا ريغ رمألا لصحي .ةهجاولI كلت ىلع IPv4 ميجوت نيكمت متيو

تاملعم عم هبجومب هؤاشنإ مت يذلا SSL جهن ةقباطمو SSL فيرعت فلم نيوكتب مق 10. .يرهاظلا بلاقلاو ضيوفتلاو ةقداصملا

crypto ssl profile SSL\_Profile match policy SSL\_Policy aaa authentication user-pass list default aaa authorization group user-pass list default SSL\_Author\_Policy authentication remote user-pass virtual-template 1

نم ةصاصق ريفوت متي .AnyConnect تافيصوت ررحم ةدعاسمب AnyConnect فيصوت ءاشنإ .دنتسملا اذهب لماكلا فيرعتلا فلم قافرإ متي .كب صاخلا عجرمل XML فيرعت فلم

## ةحصلا نم ققحتلا

!

.حيحص لكشب نيوكتلا لمع ديكأتل مسقلا اذه مدختسا

**1. Check the ssl connection parameters for your anyconnect connection**

**sslvpn# show crypto ssl session user test**

Interface : Virtual-Access1 Session Type : Full Tunnel Client User-Agent : AnyConnect Windows 4.10.04065

Username : test Num Connection : 1 Public IP : 10.106.52.195 Profile : SSL\_Profile Policy : SSL\_Policy Last-Used : 00:03:58 Created : \*05:11:06.166 UTC Wed Feb 22 2023 Tunnel IP : 192.168.20.10 Netmask : 255.255.255.0 Rx IP Packets : 174 Tx IP Packets : 142

#### **2. Verify the SSL session status**

#### **sslvpn# show crypto ssl session**

SSL profile name: SSL\_Profile Client\_Login\_Name Client\_IP\_Address No\_of\_Connections Created Last\_Used test 10.106.52.195 1 00:03:32 00:03:32

**3. Verify the tunnel statistics for the active connection**

#### **sslvpn# show crypto ssl stats tunnel**

SSLVPN Profile name : SSL\_Profile Tunnel Statistics: Active connections : 1 Peak connections : 1 Peak time : 5d12h Connect succeed : 10 Connect failed : 0 Reconnect succeed : 38 Reconnect failed : 0 IP Addr Alloc Failed : 0 VA creation failed : 0 DPD timeout : 0 Client in CSTP frames : 129 in CSTP control : 129 in CSTP data : 0 in CSTP bytes : 1516 out CSTP frames : 122 out CSTP control : 122 out CSTP data : 0 out CSTP bytes : 1057 cef in CSTP data frames : 0 cef in CSTP data bytes : 0 cef out CSTP data frames : 0 cef out CSTP data bytes : 0 Server In IP pkts : 0 In IP bytes : 0 In IP6 pkts : 0 In IP6 bytes : 0 Out IP pkts : 0 Out IP bytes : 0 Out IP6 pkts : 0 Out IP6 bytes : 0

**4. Check the actual configuration applied for the Virtual-Acces interface associated with client**

### **sslvpn# show derived-config interface virtual-access 1**

Building configuration...

```
Derived configuration : 171 bytes
!
interface Virtual-Access1
description ***Internally created by SSLVPN context profile1***
ip unnumbered GigabitEthernet0/0/0
ip mtu 1400
ip tcp adjust-mss 1300
```
## اهحالصإو ءاطخألا فاشكتسا

.اهحالصإو نيوكتلا ءاطخأ فاشكتسال اهمادختسإ كنكمي يتلا تامولعملا مسقلا اذه رفوي

:ثبلاو لابقتسالا ةدحو نم عيمجتلل SSL ءاطخأ حيحصت 1.

```
debug crypto ssl aaa
debug crypto ssl aggr-auth message
debug crypto ssl aggr-auth packets
debug crypto ssl tunnel errors
debug crypto ssl tunnel events
debug crypto ssl tunnel packets
debug crypto ssl package
```
:اهحالصإو SSL لاصتا ءاطخأ فاشكتسال ةيفاضإلا رماوألا ضعب 2.

```
# show crypto ssl authorization policy
# show crypto ssl diagnose error
# show crypto ssl policy
# show crypto ssl profile
# show crypto ssl proposal
# show crypto ssl session profile <profile_name>
# show crypto ssl session user <username> detail
# show crypto ssl session user <username> platform detail
DART 3. DART
```
ةمجرتلا هذه لوح

ةي الآلال تاين تان تان تان ان الماساب دنت الأمانية عام الثانية التالية تم ملابات أولان أعيمته من معت $\cup$  معدد عامل من من ميدة تاريما $\cup$ والم ميدين في عيمرية أن على مي امك ققيقا الأفال المعان المعالم في الأقال في الأفاق التي توكير المالم الما Cisco يلخت .فرتحم مجرتم اهمدقي يتلا ةيفارتحالا ةمجرتلا عم لاحلا وه ىل| اًمئاد عوجرلاب يصوُتو تامجرتلl مذه ققد نع امتيلوئسم Systems ارامستناه انالانهاني إنهاني للسابلة طربة متوقيا.